# **DEPARTAMENTO DE QUÍMICA INORGÁNICA**

## Tutorial sobre los recursos docentes del *Cambridge Crystallographic Data Centre* http://www.ccdc.cam.ac.uk

#### Pablo González Herrero

El *Cambridge Crystallographic Data Centre* (CCDC) es una institución sin ánimo de lucro surgida en la Universidad de Cambridge (Reino Unido), cuya misión principal es la recolección y preservación de datos estructurales de sustancias químicas para su posterior aplicación en investigación, principalmente para el descubrimiento de nuevos fármacos y el desarrollo de materiales. El CCDC gestiona y mantiene la *Cambridge Structural Database* (CSD), una base de datos de estructuras moleculares determinadas experimentalmente mediante difracción de rayos X de monocristal, la cual se ha convertido en el principal repositorio de estructuras de compuestos orgánicos y complejos organometálicos y de coordinación.

El CCDC está profundamente comprometido con el uso de estos datos en educación. Para ello, han promovido la creación de materiales educativos que utilizan las estructuras cristalinas depositadas. En la página https://www.ccdc.cam.ac.uk/Community/educationalresources/, se recopila toda la actividad de este centro relacionada con la educación.

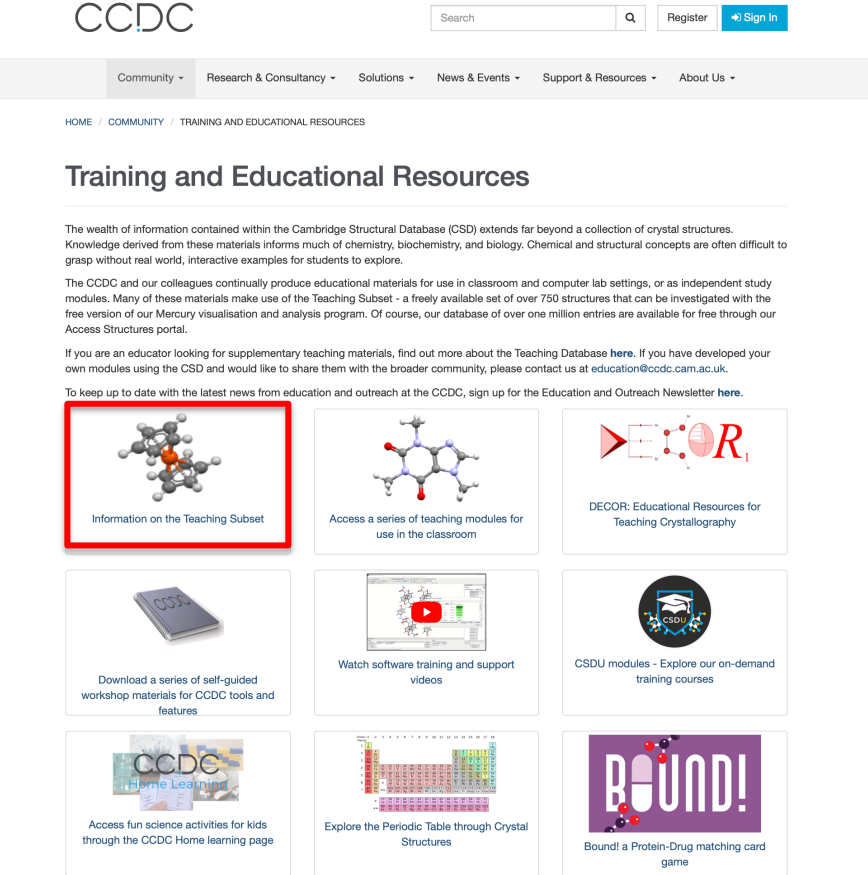

#### **1. Teaching subset**

El **Teaching Subset** es un subconjunto de estructuras cristalinas de la CSD que ha sido seleccionado para ser utilizado en docencia. En la página web https://www.ccdc.cam.ac.uk/Community/educationalresources/teaching-database/ se encuentra toda la información sobre cómo acceder y algunos ejemplos de aplicación.

Mediante el el siguiente enlace, https://www.ccdc.cam.ac.uk/structures/search?compound=Teaching%20Subset, se accede al subconjunto completo, que contiene más de 750 estructuras, clasificadas en **Fundamental Chemistry**, **Drug Molecules**, **Symmetry**, **MOFs** y **Essential Nutrients**.

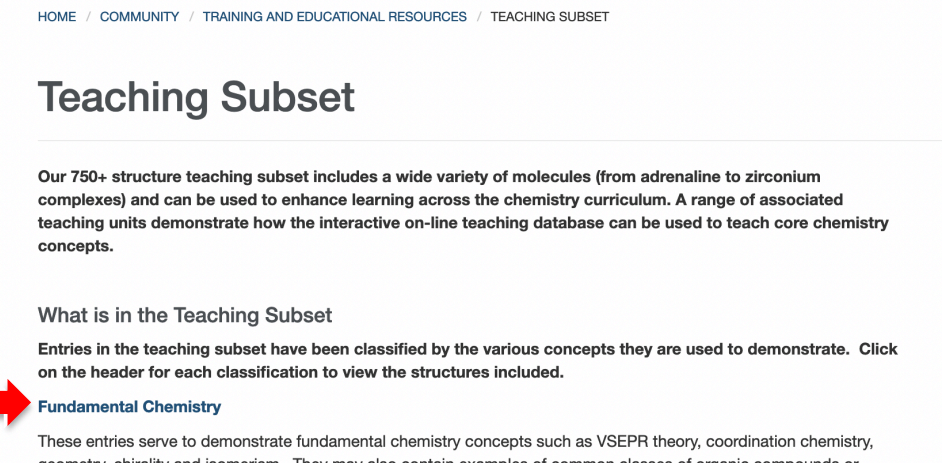

geometry, chirality and isomerism. They may also contain examples of common classes of organic compounds or functional groups such as alkanes, alkenes, alkynes, ketones, esters, acids, alcohols and aldehydes. Entries may also include common molecules of interest such as cholesterol, caffeine, or fullerene.

Por ejemplo, en **Fundamental Chemistry**, podemos encontrar un listado de estructuras disponibles.

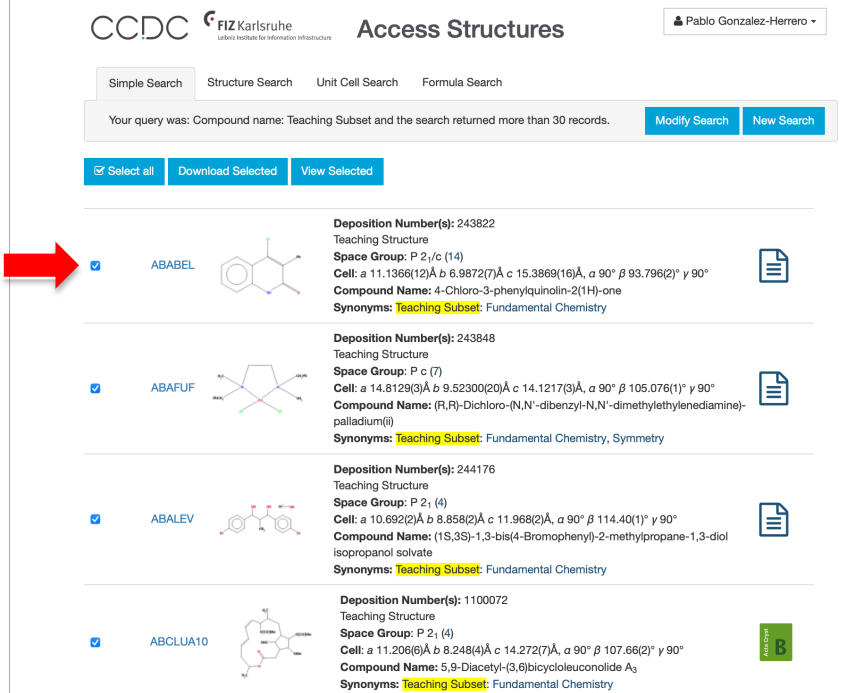

Estas estructuras pueden explorarse directamente en la web pulsando sobre el identificador. Se abre una nueva página, con toda la información sobre la estructura y un visualizador 3D con varias opciones de representación y muchas funciones:

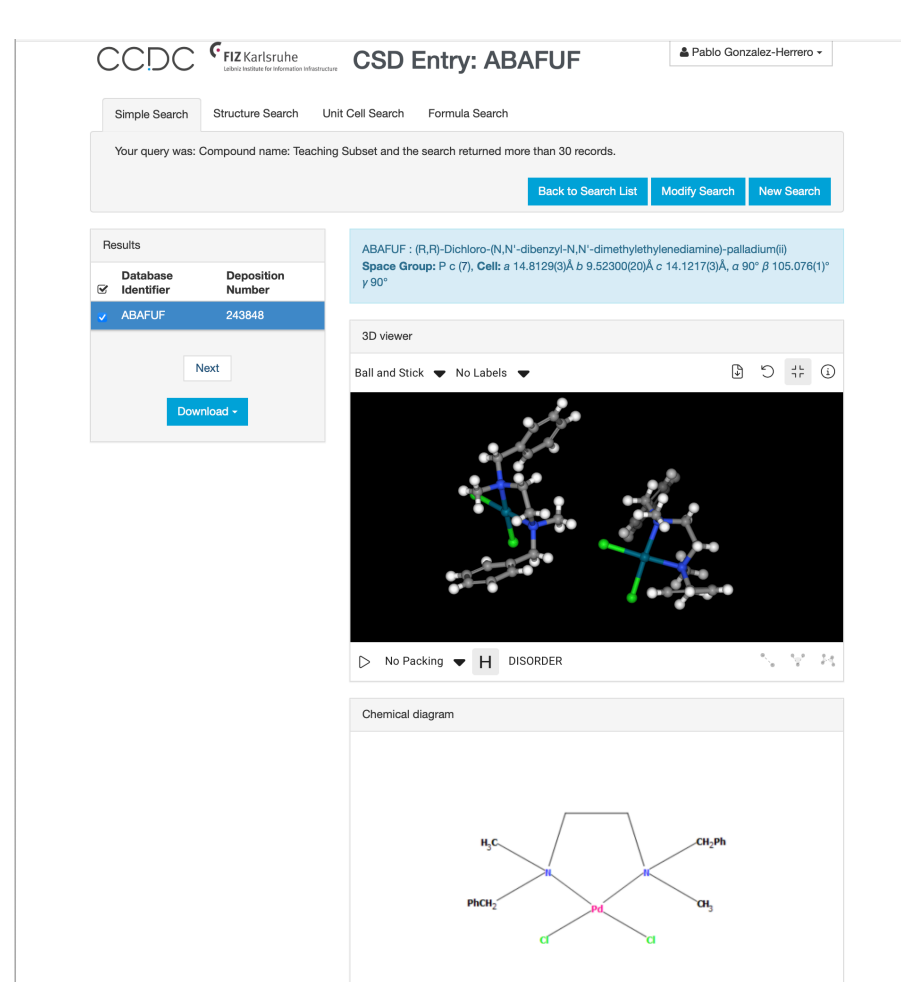

También se pueden descargar todas las estructuras de este subconjunto en formato CIF en la página de descargas del CCDC. Para ello, es necesario registrarse como usuario.

Otra forma de acceder es mediante el programa **Mercury**, que también se puede descargar gratuitamente desde la página de descargas del CCDC. Este programa permite abrir archivos CIF y otros formatos de estructuras moleculares para visualizarlas en 3D. Mediante el menú **CSD-Community** se accede al Teaching Subset seleccionando **Open Teaching Database**.

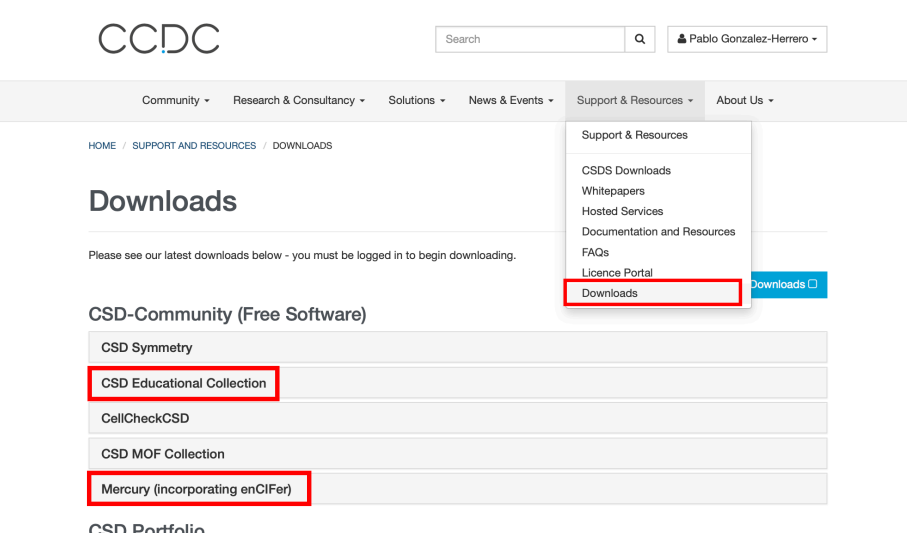

## **2. Módulos para docencia (***Teaching Modules***)**

El CCDC ha recopilado una serie de módulos para docencia que pueden utilizarse en diferentes niveles educativos, desde la educación secundaria hasta la universitaria. Pueden descargarse directamente en formato PDF desde la web: https://www.ccdc.cam.ac.uk/Community/educationalresources/teaching-modules/

Los más interesantes para la docencia universitaria son los siguientes:

- Introduction to optical isomerism and chirality
- Introduction to Symmetry Operations and Point Groups
- Learning Point Group symmetry through 3D printed models
- Metal-Organic Concepts
- Hydrogen-Bonding Concepts

### **3. Recursos adicionales**

Existe un blog creado por educadores que utilizan la CDS, al que se puede acceder enlace: mediante el enlace: https://www.ccdc.cam.ac.uk/Community/blog/tags/CSD%20Educators

También se ha recopilado una lista de reproducción de vídeos de **YouTube** en los que se muestra cómo los educadores usan el Teaching Subset y el software de la CSD. Se accede en: https://www.youtube.com/playlist?list=PLEtBZ08SGISfgA8EupmwC0TF74ZOJhrPA